# **Inhaltsverzeichnis**

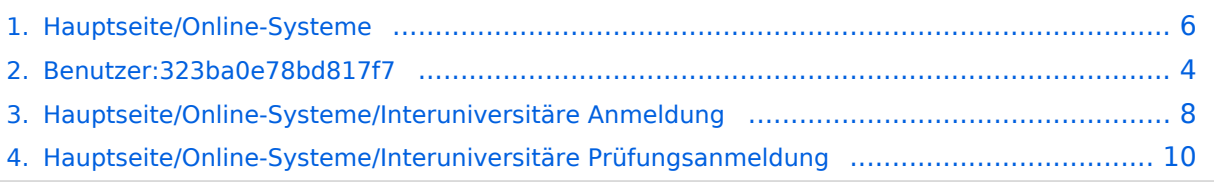

# **Hauptseite/Online-Systeme**

[Versionsgeschichte interaktiv durchsuchen](https://wiki.tugraz.at) [VisuellWikitext](https://wiki.tugraz.at)

### **[Version vom 7. Juni 2023, 11:53 Uhr](#page-5-0) ([Que](#page-5-0) [lltext anzeigen](#page-5-0))**

[323ba0e78bd817f7](#page-3-0) [\(Diskussion](https://wiki.tugraz.at/nawigraz/index.php?title=Benutzer_Diskussion:323ba0e78bd817f7&action=view) | [Beiträge](https://wiki.tugraz.at/nawigraz/index.php/Spezial:Beitr%C3%A4ge/323ba0e78bd817f7)) [Markierung](https://wiki.tugraz.at/nawigraz/index.php/Spezial:Markierungen): 2017-Quelltext-Bearbeitung [← Zum vorherigen Versionsunterschied](#page-5-0)

**[Aktuelle Version vom 2. Oktober 2023,](#page-5-0)  [11:21 Uhr](#page-5-0) [\(Quelltext anzeigen\)](#page-5-0)** [323ba0e78bd817f7](#page-3-0) ([Diskussion](https://wiki.tugraz.at/nawigraz/index.php?title=Benutzer_Diskussion:323ba0e78bd817f7&action=view) | [Beiträge\)](https://wiki.tugraz.at/nawigraz/index.php/Spezial:Beitr%C3%A4ge/323ba0e78bd817f7) [Markierung:](https://wiki.tugraz.at/nawigraz/index.php/Spezial:Markierungen) 2017-Quelltext-Bearbeitung

(2 dazwischenliegende Versionen desselben Benutzers werden nicht angezeigt)

#### **Zeile 8: Zeile 8:**

<span class="ve-pasteProtect" style=" color: rgb(0, 0, 0)" data-ve-attributes=" {"style":"color: rgb(0, 0, 0) & quot; } "> Damit alle Daten in beiden Systemen verfügbar sind, ist die Funktion einer '''Kopplung auf Benutzerebene''' (< /span><span class="ve-pasteProtect" style="color: rgb(0, 0, 238)" data-veattributes="{"style": " color:  $rgb(0, 0, 238)$ " } ">[[Hauptseite] /Online-Systeme/Interuniversitäre Anmeldung|Interuniversitäre Kopplung]]< /span><span class="ve-pasteProtect" style="color: rgb(0, 0, 0)" data-veattributes="{&guot;style&guot;: &guot; color:  $rgb(0, 0, 0)$ " $}$ ">) vorgesehen. Dies kann jede/r Studierende einmalig selbst über die '''persönliche Visitenkarte''' im online-System vorzunehmen. Damit erübrigt sich in Folge ein gleichzeitiges händisches Anmelden in beiden Systemen.  $<$ /span $>$  $<$ br/ $>$ 

<span class="ve-pasteProtect" style=" color: rgb(0, 0, 0)" data-ve-attributes=" { & quot; style & quot; : & quot; color: rgb(0, 0, 0) & quot; } "> Damit alle Daten in beiden Systemen verfügbar sind, ist die Funktion einer '''Kopplung auf Benutzerebene''' (< /span><span class="ve-pasteProtect" style="color: rgb(0, 0, 238)" data-veattributes="{"style": " color:  $rgb(0, 0, 238)$ " } ">[[Hauptseite] /Online-Systeme/Interuniversitäre Anmeldung|Interuniversitäre Kopplung]]< /span><span class="ve-pasteProtect" style="color: rgb(0, 0, 0)" data-veattributes="{&guot;style&guot;: &guot; color:  $rgb(0, 0, 0)$ " $}$ ">) vorgesehen. Dies kann jede/r Studierende einmalig selbst über die '''persönliche Visitenkarte''' im online-System vorzunehmen. Damit erübrigt sich in Folge ein gleichzeitiges händisches Anmelden in beiden Systemen.  $<$ /span $>$  $<$ br/ $>$ 

Für die [[Hauptseite/Online-Systeme/**Inter universiäre** Prüfungsanmeldung|interuniv ersitäre Prüfungsanmeldung]] ist eine weitere Kopplung vorzunehmen.

[[Category:Organisation]] [[Category:Organisation]]

**−**

Für die [[Hauptseite/Online-Systeme/**Inter universitäre** Prüfungsanmeldung|interuni versitäre Prüfungsanmeldung]] ist eine weitere Kopplung vorzunehmen.

Die Verwaltung der persönlichen und studienrelevanten Daten erfolgt in dem online-System der jeweiligen Universität:

- <https://online.tugraz.at/>
- $\bullet$ <https://online.uni-graz.at/>

Damit alle Daten in beiden Systemen verfügbar sind, ist die Funktion einer **Kopplung auf Benutzerebene** [\(Interuniversitäre Kopplung](#page-7-0)) vorgesehen. Dies kann jede/r Studierende einmalig selbst über die **persönliche Visitenkarte** im online-System vorzunehmen. Damit erübrigt sich in Folge ein gleichzeitiges händisches Anmelden in beiden Systemen.

<span id="page-3-0"></span>[Versionsgeschichte interaktiv durchsuchen](https://wiki.tugraz.at) [VisuellWikitext](https://wiki.tugraz.at)

### **[Version vom 7. Juni 2023, 11:53 Uhr](#page-5-0) ([Que](#page-5-0) [lltext anzeigen](#page-5-0))**

[323ba0e78bd817f7](#page-3-0) [\(Diskussion](https://wiki.tugraz.at/nawigraz/index.php?title=Benutzer_Diskussion:323ba0e78bd817f7&action=view) | [Beiträge](https://wiki.tugraz.at/nawigraz/index.php/Spezial:Beitr%C3%A4ge/323ba0e78bd817f7)) [Markierung](https://wiki.tugraz.at/nawigraz/index.php/Spezial:Markierungen): 2017-Quelltext-Bearbeitung [← Zum vorherigen Versionsunterschied](#page-5-0)

### **[Aktuelle Version vom 2. Oktober 2023,](#page-5-0)  [11:21 Uhr](#page-5-0) [\(Quelltext anzeigen\)](#page-5-0)**

[323ba0e78bd817f7](#page-3-0) ([Diskussion](https://wiki.tugraz.at/nawigraz/index.php?title=Benutzer_Diskussion:323ba0e78bd817f7&action=view) | [Beiträge\)](https://wiki.tugraz.at/nawigraz/index.php/Spezial:Beitr%C3%A4ge/323ba0e78bd817f7) [Markierung:](https://wiki.tugraz.at/nawigraz/index.php/Spezial:Markierungen) 2017-Quelltext-Bearbeitung

(2 dazwischenliegende Versionen desselben Benutzers werden nicht angezeigt)

#### **Zeile 8: Zeile 8:**

<span class="ve-pasteProtect" style=" color: rgb(0, 0, 0)" data-ve-attributes=" {"style":"color: rgb(0, 0, 0) & quot; } "> Damit alle Daten in beiden Systemen verfügbar sind, ist die Funktion einer '''Kopplung auf Benutzerebene''' (< /span><span class="ve-pasteProtect" style="color: rgb(0, 0, 238)" data-veattributes="{"style": " color:  $rgb(0, 0, 238)$ " } ">[[Hauptseite] /Online-Systeme/Interuniversitäre Anmeldung|Interuniversitäre Kopplung]]< /span><span class="ve-pasteProtect" style="color: rgb(0, 0, 0)" data-veattributes="{"style": "  $color:rel;\text{rgb}(0, 0, 0)$ &quot: $}$ ">) vorgesehen. Dies kann jede/r Studierende einmalig selbst über die '''persönliche Visitenkarte''' im online-System vorzunehmen. Damit erübrigt sich in Folge ein gleichzeitiges händisches Anmelden in beiden Systemen.  $<$ /span $>$  $<$ br/ $>$ 

Für die [[Hauptseite/Online-Systeme/**Inter universiäre** Prüfungsanmeldung|interuniv ersitäre Prüfungsanmeldung]] ist eine weitere Kopplung vorzunehmen.

**−**

<span class="ve-pasteProtect" style=" color: rgb(0, 0, 0)" data-ve-attributes=" {"style":"color: rgb(0, 0, 0) & quot; } ">Damit alle Daten in beiden Systemen verfügbar sind, ist die Funktion einer '''Kopplung auf Benutzerebene''' (< /span><span class="ve-pasteProtect" style="color: rgb(0, 0, 238)" data-veattributes="{"style": " color:  $rgb(0, 0, 238)$ " } ">[[Hauptseite] /Online-Systeme/Interuniversitäre Anmeldung|Interuniversitäre Kopplung]]< /span><span class="ve-pasteProtect" style="color: rgb(0, 0, 0)" data-veattributes="{"style": "  $color:red;$  rgb(0, 0, 0) $&$ guot;  $&$ ">) vorgesehen. Dies kann jede/r Studierende einmalig selbst über die '''persönliche Visitenkarte''' im online-System vorzunehmen. Damit erübrigt sich in Folge ein gleichzeitiges händisches Anmelden in beiden Systemen.  $<$ /span $>$  $<$ br/ $>$ 

Für die [[Hauptseite/Online-Systeme/**Inter universitäre** Prüfungsanmeldung|interuni versitäre Prüfungsanmeldung]] ist eine weitere Kopplung vorzunehmen.

[[Category:Organisation]] [[Category:Organisation]]

Die Verwaltung der persönlichen und studienrelevanten Daten erfolgt in dem online-System der jeweiligen Universität:

- <https://online.tugraz.at/>
- $\bullet$ <https://online.uni-graz.at/>

Damit alle Daten in beiden Systemen verfügbar sind, ist die Funktion einer **Kopplung auf Benutzerebene** [\(Interuniversitäre Kopplung](#page-7-0)) vorgesehen. Dies kann jede/r Studierende einmalig selbst über die **persönliche Visitenkarte** im online-System vorzunehmen. Damit erübrigt sich in Folge ein gleichzeitiges händisches Anmelden in beiden Systemen.

<span id="page-5-0"></span>[Versionsgeschichte interaktiv durchsuchen](https://wiki.tugraz.at) [VisuellWikitext](https://wiki.tugraz.at)

### **[Version vom 7. Juni 2023, 11:53 Uhr](#page-5-0) ([Que](#page-5-0) [lltext anzeigen](#page-5-0))**

[323ba0e78bd817f7](#page-3-0) [\(Diskussion](https://wiki.tugraz.at/nawigraz/index.php?title=Benutzer_Diskussion:323ba0e78bd817f7&action=view) | [Beiträge](https://wiki.tugraz.at/nawigraz/index.php/Spezial:Beitr%C3%A4ge/323ba0e78bd817f7)) [Markierung](https://wiki.tugraz.at/nawigraz/index.php/Spezial:Markierungen): 2017-Quelltext-Bearbeitung [← Zum vorherigen Versionsunterschied](#page-5-0)

### **[Aktuelle Version vom 2. Oktober 2023,](#page-5-0)  [11:21 Uhr](#page-5-0) [\(Quelltext anzeigen\)](#page-5-0)**

[323ba0e78bd817f7](#page-3-0) ([Diskussion](https://wiki.tugraz.at/nawigraz/index.php?title=Benutzer_Diskussion:323ba0e78bd817f7&action=view) | [Beiträge\)](https://wiki.tugraz.at/nawigraz/index.php/Spezial:Beitr%C3%A4ge/323ba0e78bd817f7) [Markierung:](https://wiki.tugraz.at/nawigraz/index.php/Spezial:Markierungen) 2017-Quelltext-Bearbeitung

(2 dazwischenliegende Versionen desselben Benutzers werden nicht angezeigt)

#### **Zeile 8: Zeile 8:**

<span class="ve-pasteProtect" style=" color: rgb(0, 0, 0)" data-ve-attributes=" {"style":"color: rgb(0, 0, 0) & quot; } "> Damit alle Daten in beiden Systemen verfügbar sind, ist die Funktion einer '''Kopplung auf Benutzerebene''' (< /span><span class="ve-pasteProtect" style="color: rgb(0, 0, 238)" data-veattributes="{"style": " color:  $rgb(0, 0, 238)$ " } ">[[Hauptseite] /Online-Systeme/Interuniversitäre Anmeldung|Interuniversitäre Kopplung]]< /span><span class="ve-pasteProtect" style="color: rgb(0, 0, 0)" data-veattributes="{"style": "  $color:rel;\text{rgb}(0, 0, 0)$ &quot: $}$ ">) vorgesehen. Dies kann jede/r Studierende einmalig selbst über die '''persönliche Visitenkarte''' im online-System vorzunehmen. Damit erübrigt sich in Folge ein gleichzeitiges händisches Anmelden in beiden Systemen.  $<$ /span $>$  $<$ br/ $>$ 

Für die [[Hauptseite/Online-Systeme/**Inter universiäre** Prüfungsanmeldung|interuniv ersitäre Prüfungsanmeldung]] ist eine weitere Kopplung vorzunehmen.

**−**

<span class="ve-pasteProtect" style=" color: rgb(0, 0, 0)" data-ve-attributes=" {"style":"color: rgb(0, 0, 0) & quot; } ">Damit alle Daten in beiden Systemen verfügbar sind, ist die Funktion einer '''Kopplung auf Benutzerebene''' (< /span><span class="ve-pasteProtect" style="color: rgb(0, 0, 238)" data-veattributes="{"style": " color:  $rgb(0, 0, 238)$ " } ">[[Hauptseite] /Online-Systeme/Interuniversitäre Anmeldung|Interuniversitäre Kopplung]]< /span><span class="ve-pasteProtect" style="color: rgb(0, 0, 0)" data-veattributes="{"style": "  $color:red;$  rgb(0, 0, 0) $&$ guot;  $&$ ">) vorgesehen. Dies kann jede/r Studierende einmalig selbst über die '''persönliche Visitenkarte''' im online-System vorzunehmen. Damit erübrigt sich in Folge ein gleichzeitiges händisches Anmelden in beiden Systemen.  $<$ /span $>$  $<$ br/ $>$ 

Für die [[Hauptseite/Online-Systeme/**Inter universitäre** Prüfungsanmeldung|interuni versitäre Prüfungsanmeldung]] ist eine weitere Kopplung vorzunehmen.

[[Category:Organisation]] [[Category:Organisation]]

Die Verwaltung der persönlichen und studienrelevanten Daten erfolgt in dem online-System der jeweiligen Universität:

- <https://online.tugraz.at/>
- $\bullet$ <https://online.uni-graz.at/>

Damit alle Daten in beiden Systemen verfügbar sind, ist die Funktion einer **Kopplung auf Benutzerebene** [\(Interuniversitäre Kopplung](#page-7-0)) vorgesehen. Dies kann jede/r Studierende einmalig selbst über die **persönliche Visitenkarte** im online-System vorzunehmen. Damit erübrigt sich in Folge ein gleichzeitiges händisches Anmelden in beiden Systemen.

<span id="page-7-0"></span>[Versionsgeschichte interaktiv durchsuchen](https://wiki.tugraz.at) [VisuellWikitext](https://wiki.tugraz.at)

### **[Version vom 7. Juni 2023, 11:53 Uhr](#page-5-0) ([Que](#page-5-0) [lltext anzeigen](#page-5-0))**

[323ba0e78bd817f7](#page-3-0) [\(Diskussion](https://wiki.tugraz.at/nawigraz/index.php?title=Benutzer_Diskussion:323ba0e78bd817f7&action=view) | [Beiträge](https://wiki.tugraz.at/nawigraz/index.php/Spezial:Beitr%C3%A4ge/323ba0e78bd817f7)) [Markierung](https://wiki.tugraz.at/nawigraz/index.php/Spezial:Markierungen): 2017-Quelltext-Bearbeitung [← Zum vorherigen Versionsunterschied](#page-5-0)

### **[Aktuelle Version vom 2. Oktober 2023,](#page-5-0)  [11:21 Uhr](#page-5-0) [\(Quelltext anzeigen\)](#page-5-0)**

[323ba0e78bd817f7](#page-3-0) ([Diskussion](https://wiki.tugraz.at/nawigraz/index.php?title=Benutzer_Diskussion:323ba0e78bd817f7&action=view) | [Beiträge\)](https://wiki.tugraz.at/nawigraz/index.php/Spezial:Beitr%C3%A4ge/323ba0e78bd817f7) [Markierung:](https://wiki.tugraz.at/nawigraz/index.php/Spezial:Markierungen) 2017-Quelltext-Bearbeitung

(2 dazwischenliegende Versionen desselben Benutzers werden nicht angezeigt)

#### **Zeile 8: Zeile 8:**

<span class="ve-pasteProtect" style=" color: rgb(0, 0, 0)" data-ve-attributes=" {"style":"color: rgb(0, 0, 0) & quot; } "> Damit alle Daten in beiden Systemen verfügbar sind, ist die Funktion einer '''Kopplung auf Benutzerebene''' (< /span><span class="ve-pasteProtect" style="color: rgb(0, 0, 238)" data-veattributes="{"style": " color:  $rgb(0, 0, 238)$ " } ">[[Hauptseite] /Online-Systeme/Interuniversitäre Anmeldung|Interuniversitäre Kopplung]]< /span><span class="ve-pasteProtect" style="color: rgb(0, 0, 0)" data-veattributes="{"style": "  $color:rel;\text{rgb}(0, 0, 0)$ &quot: $}$ ">) vorgesehen. Dies kann jede/r Studierende einmalig selbst über die '''persönliche Visitenkarte''' im online-System vorzunehmen. Damit erübrigt sich in Folge ein gleichzeitiges händisches Anmelden in beiden Systemen.  $<$ /span $>$  $<$ br/ $>$ 

Für die [[Hauptseite/Online-Systeme/**Inter universiäre** Prüfungsanmeldung|interuniv ersitäre Prüfungsanmeldung]] ist eine weitere Kopplung vorzunehmen.

**−**

<span class="ve-pasteProtect" style=" color: rgb(0, 0, 0)" data-ve-attributes=" {"style":"color: rgb(0, 0, 0) & quot; } ">Damit alle Daten in beiden Systemen verfügbar sind, ist die Funktion einer '''Kopplung auf Benutzerebene''' (< /span><span class="ve-pasteProtect" style="color: rgb(0, 0, 238)" data-veattributes="{"style": " color:  $rgb(0, 0, 238)$ " } ">[[Hauptseite] /Online-Systeme/Interuniversitäre Anmeldung|Interuniversitäre Kopplung]]< /span><span class="ve-pasteProtect" style="color: rgb(0, 0, 0)" data-veattributes="{"style": "  $color:red;$  rgb(0, 0, 0) $&$ guot;  $&$ ">) vorgesehen. Dies kann jede/r Studierende einmalig selbst über die '''persönliche Visitenkarte''' im online-System vorzunehmen. Damit erübrigt sich in Folge ein gleichzeitiges händisches Anmelden in beiden Systemen.  $<$ /span $>$  $<$ br/ $>$ 

Für die [[Hauptseite/Online-Systeme/**Inter universitäre** Prüfungsanmeldung|interuni versitäre Prüfungsanmeldung]] ist eine weitere Kopplung vorzunehmen.

[[Category:Organisation]] [[Category:Organisation]]

Die Verwaltung der persönlichen und studienrelevanten Daten erfolgt in dem online-System der jeweiligen Universität:

- <https://online.tugraz.at/>
- $\bullet$ <https://online.uni-graz.at/>

Damit alle Daten in beiden Systemen verfügbar sind, ist die Funktion einer **Kopplung auf Benutzerebene** [\(Interuniversitäre Kopplung](#page-7-0)) vorgesehen. Dies kann jede/r Studierende einmalig selbst über die **persönliche Visitenkarte** im online-System vorzunehmen. Damit erübrigt sich in Folge ein gleichzeitiges händisches Anmelden in beiden Systemen.

<span id="page-9-0"></span>[Versionsgeschichte interaktiv durchsuchen](https://wiki.tugraz.at) [VisuellWikitext](https://wiki.tugraz.at)

### **[Version vom 7. Juni 2023, 11:53 Uhr](#page-5-0) ([Que](#page-5-0) [lltext anzeigen](#page-5-0))**

[323ba0e78bd817f7](#page-3-0) [\(Diskussion](https://wiki.tugraz.at/nawigraz/index.php?title=Benutzer_Diskussion:323ba0e78bd817f7&action=view) | [Beiträge](https://wiki.tugraz.at/nawigraz/index.php/Spezial:Beitr%C3%A4ge/323ba0e78bd817f7)) [Markierung](https://wiki.tugraz.at/nawigraz/index.php/Spezial:Markierungen): 2017-Quelltext-Bearbeitung [← Zum vorherigen Versionsunterschied](#page-5-0)

### **[Aktuelle Version vom 2. Oktober 2023,](#page-5-0)  [11:21 Uhr](#page-5-0) [\(Quelltext anzeigen\)](#page-5-0)**

[323ba0e78bd817f7](#page-3-0) ([Diskussion](https://wiki.tugraz.at/nawigraz/index.php?title=Benutzer_Diskussion:323ba0e78bd817f7&action=view) | [Beiträge\)](https://wiki.tugraz.at/nawigraz/index.php/Spezial:Beitr%C3%A4ge/323ba0e78bd817f7) [Markierung:](https://wiki.tugraz.at/nawigraz/index.php/Spezial:Markierungen) 2017-Quelltext-Bearbeitung

(2 dazwischenliegende Versionen desselben Benutzers werden nicht angezeigt)

#### **Zeile 8: Zeile 8:**

<span class="ve-pasteProtect" style=" color: rgb(0, 0, 0)" data-ve-attributes=" {"style":"color: rgb(0, 0, 0) & quot; } "> Damit alle Daten in beiden Systemen verfügbar sind, ist die Funktion einer '''Kopplung auf Benutzerebene''' (< /span><span class="ve-pasteProtect" style="color: rgb(0, 0, 238)" data-veattributes="{"style": " color:  $rgb(0, 0, 238)$ " } ">[[Hauptseite] /Online-Systeme/Interuniversitäre Anmeldung|Interuniversitäre Kopplung]]< /span><span class="ve-pasteProtect" style="color: rgb(0, 0, 0)" data-veattributes="{"style": "  $color:rel;\text{rgb}(0, 0, 0)$ &quot: $}$ ">) vorgesehen. Dies kann jede/r Studierende einmalig selbst über die '''persönliche Visitenkarte''' im online-System vorzunehmen. Damit erübrigt sich in Folge ein gleichzeitiges händisches Anmelden in beiden Systemen.  $<$ /span $>$  $<$ br/ $>$ 

Für die [[Hauptseite/Online-Systeme/**Inter universiäre** Prüfungsanmeldung|interuniv ersitäre Prüfungsanmeldung]] ist eine weitere Kopplung vorzunehmen.

**−**

<span class="ve-pasteProtect" style=" color: rgb(0, 0, 0)" data-ve-attributes=" {"style":"color: rgb(0, 0, 0) & quot; } ">Damit alle Daten in beiden Systemen verfügbar sind, ist die Funktion einer '''Kopplung auf Benutzerebene''' (< /span><span class="ve-pasteProtect" style="color: rgb(0, 0, 238)" data-veattributes="{"style": " color:  $rgb(0, 0, 238)$ " } ">[[Hauptseite] /Online-Systeme/Interuniversitäre Anmeldung|Interuniversitäre Kopplung]]< /span><span class="ve-pasteProtect" style="color: rgb(0, 0, 0)" data-veattributes="{"style": "  $color:red;$  rgb(0, 0, 0) $&$ guot;  $&$ ">) vorgesehen. Dies kann jede/r Studierende einmalig selbst über die '''persönliche Visitenkarte''' im online-System vorzunehmen. Damit erübrigt sich in Folge ein gleichzeitiges händisches Anmelden in beiden Systemen.  $<$ /span $>$  $<$ br/ $>$ 

Für die [[Hauptseite/Online-Systeme/**Inter universitäre** Prüfungsanmeldung|interuni versitäre Prüfungsanmeldung]] ist eine weitere Kopplung vorzunehmen.

[[Category:Organisation]] [[Category:Organisation]]

Die Verwaltung der persönlichen und studienrelevanten Daten erfolgt in dem online-System der jeweiligen Universität:

- <https://online.tugraz.at/>
- $\bullet$ <https://online.uni-graz.at/>

Damit alle Daten in beiden Systemen verfügbar sind, ist die Funktion einer **Kopplung auf Benutzerebene** [\(Interuniversitäre Kopplung](#page-7-0)) vorgesehen. Dies kann jede/r Studierende einmalig selbst über die **persönliche Visitenkarte** im online-System vorzunehmen. Damit erübrigt sich in Folge ein gleichzeitiges händisches Anmelden in beiden Systemen.